**ΠΜΣ «Εκπαίδευση STEM & Συστήματα Εκπαιδευτικών Ρομποτικών Διατάξεων»** Εργαστήριο Εκπαιδευτικής Ρομποτικής Ι *(Arduino)*

## Φύλλο Εργαστηριακής Άσκησης 2: **Project Φανάρια κυκλοφορίας**

Ονοματεπώνυμα:

Ημερομηνία: Ομάδα:

## *Σύνδεση με την προηγούμενη συνάντηση*

Έλεγχος ενός led (αναβοσβήνει ανά 1 sec)

*Πρόχειρο σχεδίασμα κυκλώματος*

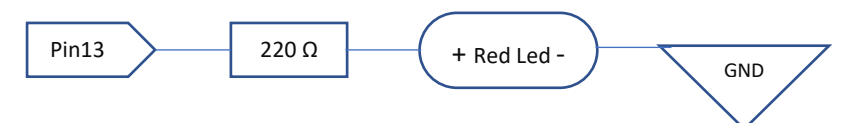

### *Σχέδιο κυκλώματος*

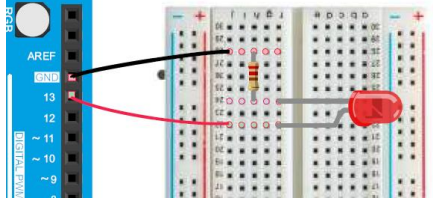

Εδώ βλέπετε το ισοδύναμο κύκλωμα

pin13 ---- +led- --- 220Ω --- GND

(η σειρά led/αντίσταση ή αντίσταση/led ΔΕΝ παίζει ρόλο)

### *Πηγαίος κώδικας (με σχόλια)*

Θυμηθείτε πως μια εκδοχή του βρίσκεται στο IDE: ΑΡΧΕΙΟ > ΠΑΡΑΔΕΙΓΜΑΤΑ > BASICS > BLINK

```
// To setup τρέχει μια φορά
void setup() {
   pinMode(13, OUTPUT); // Αρχικοποιεί το pin 13 ως έξοδο/output
}
// Το loop εκτελείται συνέχεια σε διαρκή επανάληψη
void loop() {
  digitalWrite(13, HIGH); // Ανάβει ένα LED που συνδέσαμε (σωστά) στο pin 13
                           // δίνοντας τάση (high voltage)
  delay(1000); // περιμένει για 1 sec
  digitalWrite(13, LOW); // Σβήνει το LED στο pin 13 κάνοντας το voltage LOW
  delay(1000); // περιμένει για 1 sec
}
```
*Σχόλιο:* Έχω ΕΝΑ κύκλωμα που λειτουργεί σε ΔΥΟ καταστάσεις

Επιπλέον Σχόλιο: Δεν έχω ΕΙΣΟΔΟ, έχω Ψηφιακή Έξοδο

## Έλεγχος δύο led (αναβοσβήνουν εναλλάξ)

## *Πρόχειρο σχεδίασμα κυκλώματος*

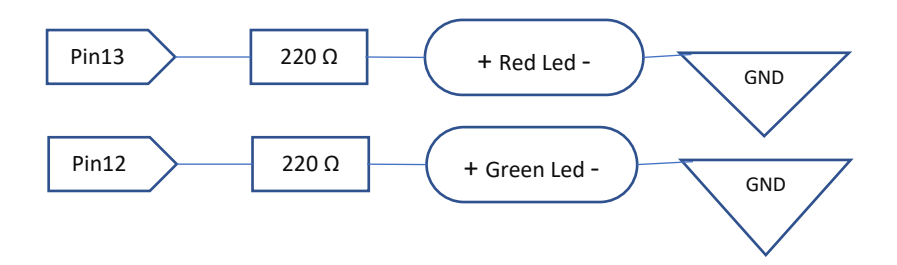

### *Πηγαίος κώδικας (χωρίς σχόλια)*

```
void setup() {
    pinMode(13, OUTPUT);
    pinMode(12, OUTPUT);
}
void loop() {
   digitalWrite(13, HIGH); 
   digitalWrite(12, LOW); 
   delay(1000); 
   digitalWrite(13, LOW); 
   digitalWrite(12, HIGH); 
   delay(1000); 
}
```
*Σχόλιο:* Έχω ΔΥΟ κυκλώματα που λειτουργούν σε ΔΥΟ καταστάσεις

#### *Βελτίωση στον κώδικα (καλύτερη προγραμματιστική τεχνική)*

```
int redledpin = 13; // Δηλώνω δύο ΜΕΤΑΒΛΗΤΕΣ ακέραιου τύπου
int greenledpin = 12; // και τους δίνω αρχικές τιμές (Με το = δίνω τιμή)
                           // Έτσι αν αλλάξω pins στο κύκλωμα αλλάζω το πρόγραμμα 
                           // μόνο σε ένα σημείο
// Εντολή εκχώρησης τιμής: Με το = δίνω τιμή, δεν είναι το = των μαθηματικών
void setup() {
    pinMode(redledpin, OUTPUT);
    pinMode(greenledpin, OUTPUT);
}
void loop() {
   digitalWrite(redledpin, HIGH); 
   digitalWrite(greenledpin, LOW); 
   delay(1000); 
   digitalWrite(redledpin, LOW); 
   digitalWrite(greenledpin, HIGH); 
   delay(1000); 
}
```
# Επέκταση: Φανάρι κυκλοφορίας οχημάτων (προσομοίωση της βασικής λογικής)

Τα δύο led που αναβοσβήνουν εναλλάξ είναι η αναπαράσταση της βασικής λογικής για ένα φανάρι κυκλοφορίας πεζών, σε μια διασταύρωση. Ας σχεδιάσουμε τώρα και ας υλοποιήσουμε ένα «Φανάρι Κυκλοφορίας Οχημάτων».

Θα χρειαστούμε βέβαια τρία led (κόκκινο, πράσινο και πορτοκαλί/κίτρινο). Μπορούμε να το δούμε ως μια επέκταση της προηγούμενης λογικής.

Πόσα ανεξάρτητα κυκλώματα θα φτιάξουμε; ……..

Πόσες καταστάσεις λειτουργίας έχουμε; ……..

Σχεδιάστε πρόχειρα τα κυκλώματα

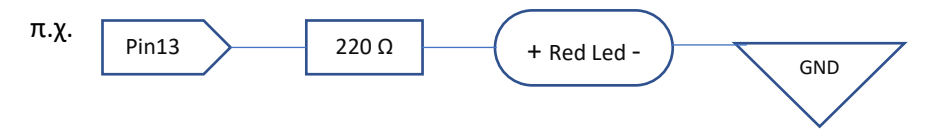

Οργανώστε τη σκέψη σας

## Συμπληρώστε (στο χαρτί) τον πηγαίο κώδικα ακολουθώντας την (βελτιωμένη) τεχνική που μόλις χρησιμοποιήσαμε.

//Δηλώσεις μεταβλητών

void setup() {

}

void loop() {

#### Κατασκευάστε και ελέγξτε τη λειτουργία του «Φαναριού σας»

Φωτογραφίστε, βιντεοσκοπήστε, αποθηκεύτε τον πηγαίο σας κώδικα, οργανώστε το υλικό σας.

Καταγράψτε τις δυσκολίες που συναντήσατε και τον τρόπο που τις αντιμετωπίσατε.

Χαρακτηρίστε τις δυσκολίες ως «τεχνικές» (κύκλωμα κλπ), «λογικές» (σχεδίασης αλγόριθμου), «γλώσσας προγραμματισμού» (συντακτικά λάθη), «συνεργασίας» (σχέσεις στην ομάδα) ή «άλλο» (Περιγράψτε)

## PROJECT 1

Φανάρι κυκλοφορίας για οχήματα με διάβαση πεζών σε διασταύρωση

Πόσα led θα χρειαστούμε; ………

Πόσα ανεξάρτητα κυκλώματα θα φτιάξουμε; ……..

Πόσες καταστάσεις λειτουργίας έχουμε; ……..

Οργανώστε τη σκέψη σας

Σχεδιάστε πρόχειρα τα κυκλώματα

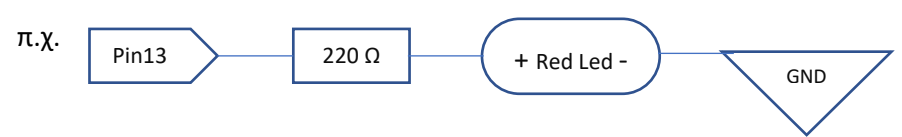

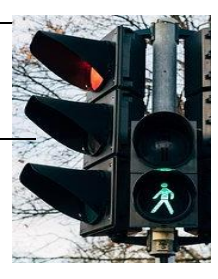

Συμπληρώστε (στο χαρτί) τον πηγαίο κώδικα ακολουθώντας την λογική που εφαρμόζουμε σήμερα.

### Κατασκευάστε και ελέγξτε τη λειτουργία του «Φαναριού σας»

Φωτογραφίστε, βιντεοσκοπήστε, αποθηκεύτε τον πηγαίο σας κώδικα, οργανώστε το υλικό σας.

Καταγράψτε τις δυσκολίες που συναντήσατε και τον τρόπο που τις αντιμετωπίσατε.

Χαρακτηρίστε τις δυσκολίες ως «τεχνικές» (κύκλωμα κλπ), «λογικές» (σχεδίασης αλγόριθμου), «γλώσσας προγραμματισμού» (συντακτικά λάθη), «συνεργασίας» (σχέσεις στην ομάδα) ή «άλλο» (Περιγράψτε)

## Έλεγχος led με διακόπτη (push button)

Ένα καινούριο εξάρτημα . Παρατηρήστε τον διακόπτη. Τα ποδαράκια του είναι ανά δύο βραχυκυκλωμένα. Όταν πατηθεί «κλείνει» το κύκλωμα, για όση διάρκεια είναι πατημένος.

Έλεγχος λειτουργίας (απλό ηλεκτρικό κύκλωμα με διακόπτη)

Σχεδιάστε έναν τρόπο να ελέγξετε την λειτουργία του διακόπτη, χωρίς προγραμματισμό.

Χρησιμοποιήστε μπαταρία ή τα pin των 5V και της γείωσης του Arduino

Προεργασία

Αποτέλεσμα διερεύνησης

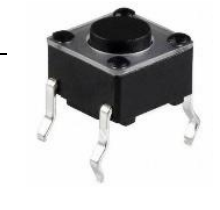

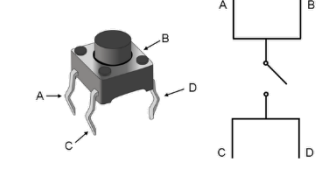

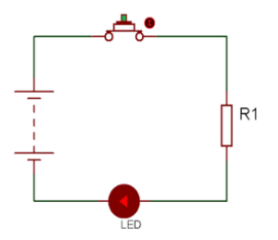

## Ο διακόπτης push button ως **ψηφιακή είσοδος**

*Πρόχειρο σχεδίασμα κυκλώματος*

## Pin13 220  $\Omega$  + Red Led -GND Push  $\boxed{\phantom{1}}$  220 Ω  $b$ utton  $\left| \begin{array}{ccc} & \angle 220 \ \ \text{220} \ \ \text{210} \ \ \text{30} \ \ \text{6ND} \ \ \end{array} \right|$ Pin2 5V ΠΡΟΣΟΧΗ ΣΤΗ ΛΟΓΙΚΗ του 2ου κυκλώματος!!! Κύκλωμα εξόδου Κύκλωμα **εισόδου**

*Ενδεικτικά σχέδια κυκλώματος*

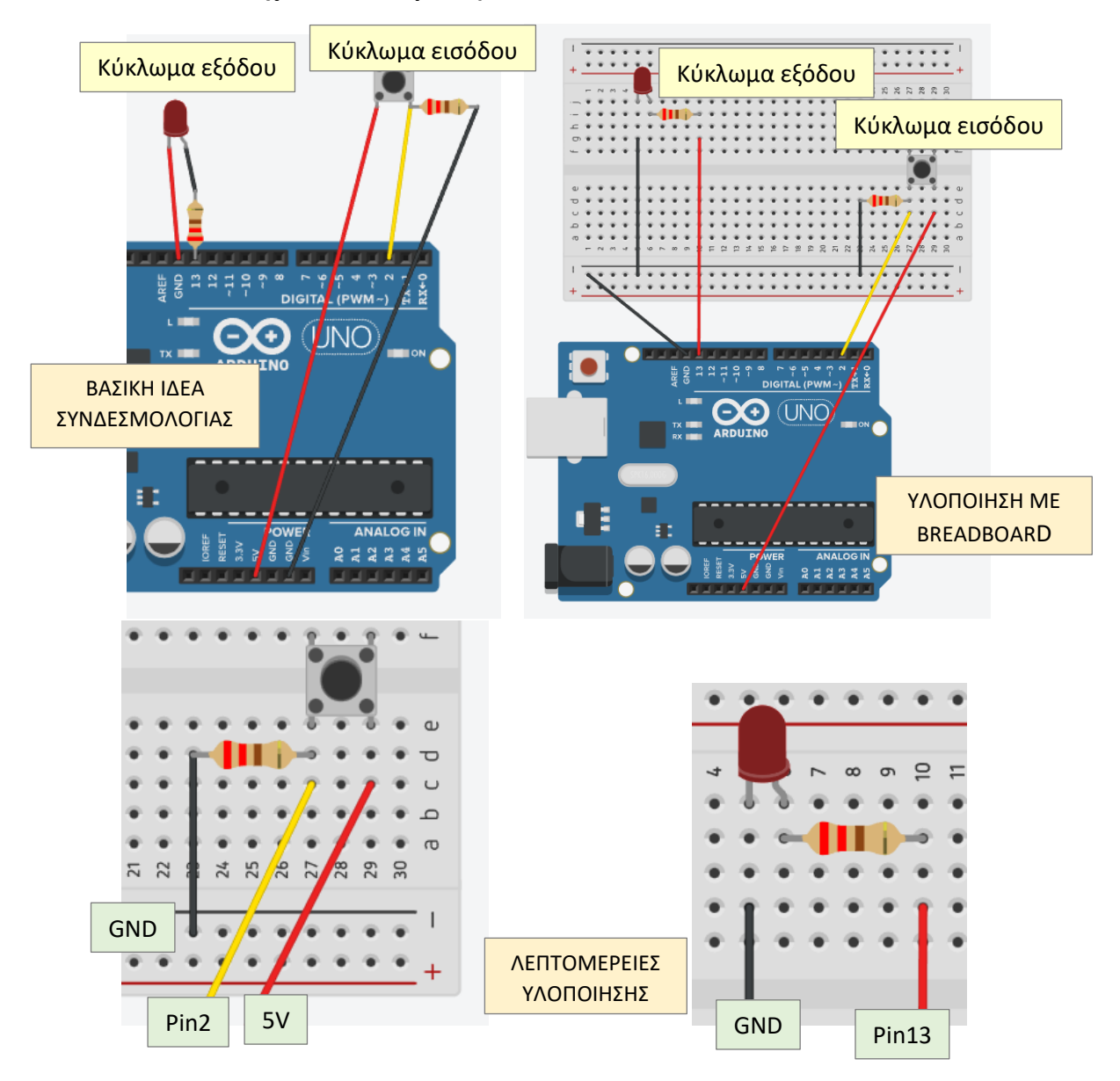

### *Πηγαίος κώδικας (με σχόλια)*

Σε αυτό το βέλος θα

παρακάτω

```
// Οι σταθερές (constants) ΔΕΝ μπορούν να αλλάξουν τιμή μέσα στο πρόγραμμα
            const int redledPin = 13; // LED pin (έστω κόκκινο)
            const int buttonPin = 2;
            int buttonStatus = 0; // μεταβλητή (variable) για ανάγνωση (είσοδο) 
                                      // του pushbutton status
            void setup() {
               pinMode(redledPin, OUTPUT); // LED pin output
               pinMode(buttonPin, INPUT); // pushbutton pin input
            }
            void loop() {
               buttonStatus = digitalRead(buttonPin); // «διαβάζω» την κατάσταση του pushbutton
               // Ελέγχω εάν το pushbutton πατήθηκε, οπότε το buttonState γίνεται HIGH:
               if (buttonStatus == HIGH) { // To == είναι ο τελεστής ελέγχου ισότητας
                     digitalWrite(redledPin, HIGH); // LED on
               } else {
                     digitalWrite(redledPin, LOW); // LED off
               }
            }
αναφερθούμε
```
Πως νομίζετε πως θα λειτουργεί η κατασκευή;

```
………………………………………………………………………………………………………………………………………………
```
………………………………………………………………………………………………………………………………………………

```
ΕΝΘΕΤΟ ΘΕΩΡΙΑΣ ΠΡΟΓΡΑΜΜΑΤΙΣΜΟΥ
                            Η δομή ελέγχου IF/THEN/ELSE
IF (ΣΥΝΘΗΚΗ) THEN (ΕΝΤΟΛΕΣ ΕΑΝ TRUE) ELSE (ΕΝΤΟΛΕΣ ΕΑΝ FALSE)
Με την δομή αυτή ελέγχουμε την ροή του προγράμματος 
                                                                IF (A = TRUE)Then Bεκτελώντας μόνο κάποια τμήματα του κώδικα.
                                                                Else C
                                                                End IF
Έχει την λογική ότι θα εκτελεστούν μόνο οι «ΕΝΤΟΛΕΣ ΕΑΝ 
TRUE» ή μόνο οι «ΕΝΤΟΛΕΣ ΕΑΝ FALSE», ανάλογα με την 
                                                                   TRUE
                                                                                 FALSE
ΛΟΓΙΚΗ ΤΙΜΗ (TRUE/FALSE, ΣΩΣΤΟ/ΛΑΘΟΣ) που θα 
επιστρέψει ο έλεγχος της «ΣΥΝΘΗΚΗΣ» του IF
                                                                   \overline{R}\mathcal{C}Στο σχήμα δεξιά βλέπετε μια γραφική αναπαράσταση της 
λογικής της εντολής/δομής ελέγχου
Η σύνταξή της στην περίπτωσή μας στη γλώσσα του Arduino είναι
if (ΣΥΝΘΗΚΗ) { 
         ΕΝΤΟΛΕΣ ΕΑΝ ΣΥΝΘΗΚΗ TRUE ; 
   } else {
         ΕΝΤΟΛΕΣ ΕΑΝ ΣΥΝΘΗΚΗ FALSE ; 
   }
Δεν εμφανίζεται η λέξη THEN και τα όρια των εντολών προσδιορίζονται από ζεύγη {}
```
## Κατασκευάστε και ελέγξτε τη λειτουργία του νέου κυκλώματος

Επιπλέον, ελέγξτε τι θα αλλάξει στην "συμπεριφορά» της κατασκευής, αν στον πηγαίο κώδικα, στο σημείο που είναι το βέλος στην προηγούμενη σελίδα, παρεμβληθεί μια εντολή καθυστέρησης (delay)

Αποθηκεύτε ότι χρειάζεται

Καταγράψτε τις δυσκολίες που συναντήσατε

**Μέχρι εδώ είμαστε πολύ καλά. Αν σας έχει μείνει λιγότερο από μισή ώρα πηγαίντε στη σελίδα 16**

## PROJECT 2

# Φανάρι κυκλοφορίας για οχήματα και πεζούς σε διάβαση πεζών έξω από σχολείο

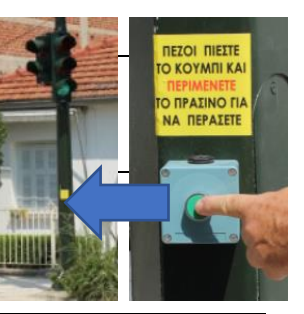

**Ασχοληθείτε με το θέμα αυτού του project για όσο προλάβετε. Μισή ώρα πριν την ολοκλήρωση της συνάντησης μας, πηγαίντε στη σελίδα 16**

Εδώ η γενική απαίτηση είναι να ανάβει το φανάρι για τους πεζούς όταν αυτοί πιέσουν έναν διακόπτη. Μπορείτε να έχετε μια πρώτη προσέγγιση ή να το κάνετε όσο πιο «λεπτοδουλεμένο» θέλετε.

Πόσα led θα χρειαστούμε; ………

Πόσα ανεξάρτητα κυκλώματα θα φτιάξουμε; ……..

Πόσες καταστάσεις λειτουργίας έχουμε; ……..

Οργανώστε τη σκέψη σας

Σχεδιάστε πρόχειρα τα κυκλώματα

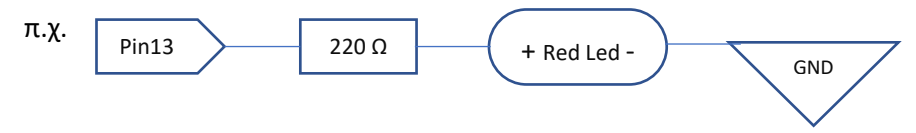

# Συμπληρώστε (στο χαρτί) τον πηγαίο κώδικα

Κατασκευάστε και ελέγξτε τη λειτουργία του νέου «Φαναριού σας»

Φωτογραφίστε, βιντεοσκοπήστε, αποθηκεύτε τον πηγαίο σας κώδικα, οργανώστε το υλικό σας.

Καταγράψτε τις δυσκολίες που συναντήσατε και τον τρόπο που τις αντιμετωπίσατε.

Χαρακτηρίστε τις δυσκολίες ως «τεχνικές» (κύκλωμα κλπ), «λογικές» (σχεδίασης αλγόριθμου), «γλώσσας προγραμματισμού» (συντακτικά λάθη), «συνεργασίας» (σχέσεις στην ομάδα) ή «άλλο» (Περιγράψτε)

## Παιδαγωγικός αναστοχασμός και δημιουργία εκπαιδευτικού υλικού

Μέχρι αυτό το σημείο, έχετε δει μια πρόταση για το πως μπορούμε σταδιακά να εισέρθουμε στον κόσμο των ηλεκτρονικών κατασκευών με χρήση του μικροελεγκτή Arduino.

Αναλογιστείτε τον τρόπο με τον οποίο στη διάρκεια των δυο συναντήσεών μας, εξοικειωθήκατε (προφανώς μόνο εν μέρει και πολύ εισαγωγικά) με …

- τα υλικά
	- o τον μικροελεγκτή Arduino Uno
	- o το breadboard
	- o τα ηλεκτρονικά εξαρτήματα (αντιστάσεις, led, διακόπτης)
- την κατασκευή κυκλωμάτων
- τον προγραμματισμό και την λογική του
- τις ιδιαιτερότητες της συγκεκριμένης γλώσσας προγραμματισμού
- το περιβάλλον IDE και την διαδικασία συνολικά

Υποθέστε τώρα πως έχετε απέναντι σας μια ομάδα αρχάριων μαθητών, που θέλετε σταδιακά να τους «δείξετε» [ένα μέρος από] αυτά που ήδη εσείς γνωρίζετε.

Σας ζητάμε να σχεδιάσετε (προφανώς πολύ σύντομα και ίσως κάπως πρόχειρα) και να μας δείξετε ένα μέρος διδακτικού υλικού, μια πρόταση της ομάδας σας (οδηγίες, φύλλο εργασία καις ή κάτι άλλο), αναφέροντας όμως απαραίτητα την ηλικία στην οποία απευθύνεστε, το πλαίσιο και το αντικείμενο της «διδασκαλίας» σας και την στοχοθεσία σας.

ΗΛΙΚΙΑ ΜΑΘΗΤΩΝ: ΠΛΑΙΣΙΟ ΔΙΔΑΣΚΑΛΙΑΣ: ΑΝΤΙΚΕΙΜΕΝΟ ΔΙΔΑΣΚΑΛΙΑΣ:

ΣΚΟΠΟΣ/ΣΤΟΧΟΙ:

## ΔΗΜΙΟΥΡΓΗΣΤΕ!!!!!

### και επισυνάψτε το αποτέλεσμα της προσπάθειας σας